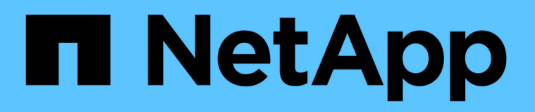

## **Quali patch di origine dati sono**

OnCommand Insight

NetApp April 01, 2024

This PDF was generated from https://docs.netapp.com/it-it/oncommand-insight/config-admin/applying-adata-source-patch.html on April 01, 2024. Always check docs.netapp.com for the latest.

# **Sommario**

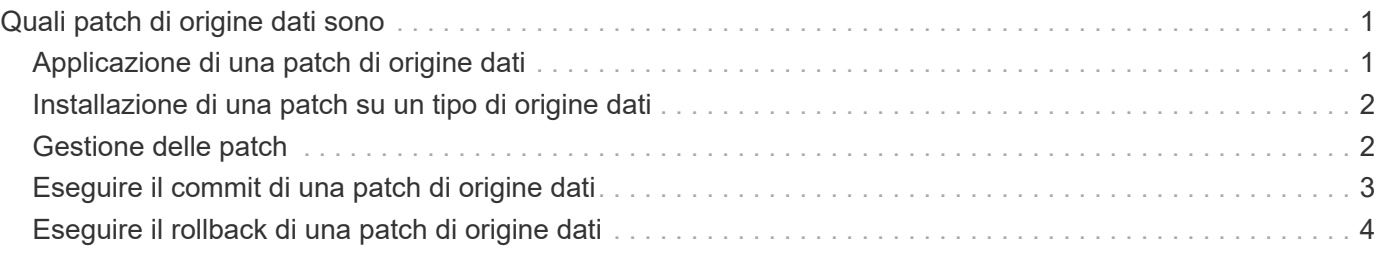

# <span id="page-2-0"></span>**Quali patch di origine dati sono**

Le patch di origine dati risolvono i problemi con le patch esistenti e consentono inoltre di aggiungere facilmente nuovi tipi di origine dati (vendor e modelli). Per ogni tipo di origine dati nella rete, è possibile caricare patch di origine dati. È inoltre possibile installare, testare e gestire il processo di patch. Tuttavia, per un tipo di origine dati può essere attiva una sola patch alla volta.

Per ciascuna patch, è possibile eseguire le seguenti operazioni:

- Controllare prima e dopo il confronto di ciascuna origine dati che riceve la patch.
- Scrivere commenti per spiegare le decisioni o riepilogare la ricerca.
- Apportare modifiche a un'origine dati che non risponde correttamente alla patch.
- Approvare la patch da applicare al server Insight.
- Eseguire il rollback di una patch che non funziona come desiderato.
- Sostituire una patch guasta con una diversa.

### <span id="page-2-1"></span>**Applicazione di una patch di origine dati**

Le patch per l'origine dei dati sono periodicamente disponibili e consentono di risolvere problemi con un'origine dati esistente, aggiungere un'origine dati per un nuovo vendor o aggiungere un nuovo modello per un vendor.

### **Prima di iniziare**

È necessario aver ottenuto il .zip file che contiene l'origine dati più recente .patch file dal supporto tecnico.

### **Fasi**

- 1. Nella barra degli strumenti Insight, fare clic su **Admin**.
- 2. Fare clic su **Patch**.
- 3. Dal pulsante Actions (azioni), selezionare **Apply patch** (Applica patch).
- 4. Nella finestra di dialogo **Apply data source patch** (Applica patch origine dati), fare clic su **Browse** (Sfoglia) per individuare .patch file.
- 5. Esaminare i tipi di origine dei dati \* \* Patch name\*, \* Description\* e \* interessati\*.
- 6. Se la patch selezionata è corretta, fare clic su **Apply Patch** (Applica patch).

Se si sta applicando una patch che risolve i problemi con un'origine dati, tutte le origini dati dello stesso tipo vengono aggiornate con la patch ed è necessario approvare la patch. Le patch che non influiscono sulle origini dati configurate vengono approvate automaticamente.

### **Al termine**

Se si applica una patch che aggiunge un'origine dati per un nuovo vendor o un nuovo modello, è necessario aggiungere l'origine dati dopo l'applicazione della patch.

## <span id="page-3-0"></span>**Installazione di una patch su un tipo di origine dati**

Dopo aver caricato una patch di origine dati, è possibile installarla su tutte le origini dati dello stesso tipo.

### **Prima di iniziare**

È necessario aver caricato un file di patch che si desidera installare su un tipo di origine dati.

### **Fasi**

- 1. Nella barra degli strumenti Insight, fare clic su **Admin**.
- 2. Fare clic su **Patch**.
- 3. Dal pulsante Actions (azioni), selezionare **Apply patch** (Applica patch).
- 4. Nella finestra di dialogo **Apply data source patch** (Applica patch origine dati), fare clic su **Browse** (Sfoglia) per individuare il file di patch caricato.
- 5. Controllare i tipi di origine dati \* \* \* Nome patch\*, **Descrizione** e **origine dati interessata**.
- 6. Se la patch selezionata è corretta, fare clic su **Apply Patch** (Applica patch).

Tutte le origini dati dello stesso tipo vengono aggiornate con questa patch.

## <span id="page-3-1"></span>**Gestione delle patch**

È possibile esaminare lo stato corrente di tutte le patch di origine dati applicate alla rete. Se si desidera eseguire un'azione su una patch, fare clic sul nome collegato nella tabella delle patch attualmente in esame.

### **Prima di iniziare**

È necessario aver già caricato e installato almeno una patch.

### **Fasi**

- 1. Nella barra degli strumenti Insight, fare clic su **Admin**.
- 2. Fare clic su **Patch**.

Se non viene installata alcuna patch, la tabella delle patch attualmente in esame è vuota.

- 3. In **patch attualmente in fase di revisione**, controllare lo stato delle patch dell'origine dati attualmente applicate.
- 4. Per esaminare i dettagli associati a una patch specifica, fare clic sul nome collegato della patch.
- 5. Per la patch selezionata, fare clic su una di queste opzioni per eseguire l'azione successiva sulla patch:
	- **Approva patch** commuta la patch alle origini dati.
	- **Rollback** rimuove la patch.
	- **Sostituisci patch** consente di selezionare una patch diversa per tali origini dati.

## <span id="page-4-0"></span>**Eseguire il commit di una patch di origine dati**

Le informazioni contenute nel riepilogo delle patch consentono di stabilire se le prestazioni della patch sono corrette e quindi di assegnare la patch alla rete.

### **Prima di iniziare**

È stata installata una patch e occorre decidere se la patch è stata installata correttamente e deve essere approvata.

### **Fasi**

- 1. Nella barra degli strumenti Insight, fare clic su **Admin**.
- 2. Fare clic su **Patch**.

Se non vengono installate patch, le patch attualmente in fase di revisione sono vuote.

- 3. In **patch attualmente in fase di revisione**, controllare lo stato delle patch dell'origine dati attualmente applicate.
- 4. Per esaminare i dettagli associati a una patch specifica, fare clic sul nome collegato della patch.
- 5. Nelle informazioni riepilogative sulle patch, mostrate in questo esempio, controllare i termini **Recommendation** e **Comments** per valutare l'avanzamento della patch.

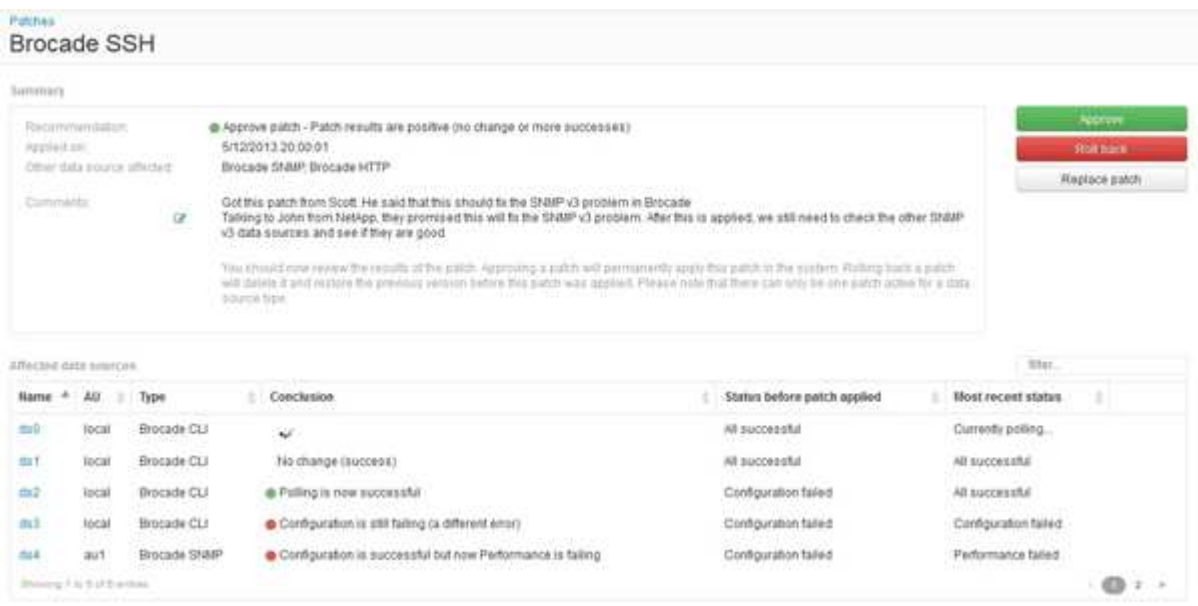

6. Consultare la tabella **origini dati interessate** per visualizzare lo stato di ciascuna origine dati interessata prima e dopo la patch.

Se si teme che si sia verificato un problema con una delle origini dati da applicare alle patch, fare clic sul nome collegato nella tabella origini dati interessate.

7. Se si conclude che la patch deve essere applicata a quel tipo di origine dati, fare clic su **approva**.

Le origini dati vengono modificate e la patch viene rimossa dalle patch attualmente in fase di revisione.

## <span id="page-5-0"></span>**Eseguire il rollback di una patch di origine dati**

Se una patch di origine dati non funziona nel modo previsto, è possibile eseguire il rollback. Il rollback di una patch lo elimina e ripristina la versione precedente come prima dell'applicazione della patch.

### **Fasi**

- 1. Nella barra degli strumenti Insight, fare clic su **Admin**.
- 2. Fare clic su **Patch**.
- 3. In **Patch attualmente in fase di revisione**, fare clic sul nome collegato della patch che sembra non essere riuscita.
- 4. Nella pagina delle patch per l'origine dati, esaminare le seguenti informazioni:
	- **Summary** descrive quando è stata applicata la patch, le origini dati interessate e i commenti sulla patch forniti da te o da altri membri del tuo team.
	- **Origini dati interessate** elenca tutte le origini dati con patch e include un confronto dello stato prima e dopo l'applicazione delle patch.
- 5. Per visualizzare i dettagli di un'origine dati che non sta elaborando correttamente la patch, fare clic sul collegamento **Nome**.
	- a. Controllare le informazioni di riepilogo.
	- b. Controllare la \* timeline evento\* per visualizzare eventuali dati di configurazione o performance che potrebbero influire su questa origine dati.
- 6. Se si conclude che la patch non avrà esito positivo, fare clic sulla freccia indietro del browser per tornare alla pagina di riepilogo delle patch.
- 7. Fare clic su **Ripristina** per rimuovere la patch.

Se si conosce una patch diversa che potrebbe avere successo, fare clic su **Sostituisci patch** e caricare la nuova patch.

#### **Informazioni sul copyright**

Copyright © 2024 NetApp, Inc. Tutti i diritti riservati. Stampato negli Stati Uniti d'America. Nessuna porzione di questo documento soggetta a copyright può essere riprodotta in qualsiasi formato o mezzo (grafico, elettronico o meccanico, inclusi fotocopie, registrazione, nastri o storage in un sistema elettronico) senza previo consenso scritto da parte del detentore del copyright.

Il software derivato dal materiale sottoposto a copyright di NetApp è soggetto alla seguente licenza e dichiarazione di non responsabilità:

IL PRESENTE SOFTWARE VIENE FORNITO DA NETAPP "COSÌ COM'È" E SENZA QUALSIVOGLIA TIPO DI GARANZIA IMPLICITA O ESPRESSA FRA CUI, A TITOLO ESEMPLIFICATIVO E NON ESAUSTIVO, GARANZIE IMPLICITE DI COMMERCIABILITÀ E IDONEITÀ PER UNO SCOPO SPECIFICO, CHE VENGONO DECLINATE DAL PRESENTE DOCUMENTO. NETAPP NON VERRÀ CONSIDERATA RESPONSABILE IN ALCUN CASO PER QUALSIVOGLIA DANNO DIRETTO, INDIRETTO, ACCIDENTALE, SPECIALE, ESEMPLARE E CONSEQUENZIALE (COMPRESI, A TITOLO ESEMPLIFICATIVO E NON ESAUSTIVO, PROCUREMENT O SOSTITUZIONE DI MERCI O SERVIZI, IMPOSSIBILITÀ DI UTILIZZO O PERDITA DI DATI O PROFITTI OPPURE INTERRUZIONE DELL'ATTIVITÀ AZIENDALE) CAUSATO IN QUALSIVOGLIA MODO O IN RELAZIONE A QUALUNQUE TEORIA DI RESPONSABILITÀ, SIA ESSA CONTRATTUALE, RIGOROSA O DOVUTA A INSOLVENZA (COMPRESA LA NEGLIGENZA O ALTRO) INSORTA IN QUALSIASI MODO ATTRAVERSO L'UTILIZZO DEL PRESENTE SOFTWARE ANCHE IN PRESENZA DI UN PREAVVISO CIRCA L'EVENTUALITÀ DI QUESTO TIPO DI DANNI.

NetApp si riserva il diritto di modificare in qualsiasi momento qualunque prodotto descritto nel presente documento senza fornire alcun preavviso. NetApp non si assume alcuna responsabilità circa l'utilizzo dei prodotti o materiali descritti nel presente documento, con l'eccezione di quanto concordato espressamente e per iscritto da NetApp. L'utilizzo o l'acquisto del presente prodotto non comporta il rilascio di una licenza nell'ambito di un qualche diritto di brevetto, marchio commerciale o altro diritto di proprietà intellettuale di NetApp.

Il prodotto descritto in questa guida può essere protetto da uno o più brevetti degli Stati Uniti, esteri o in attesa di approvazione.

LEGENDA PER I DIRITTI SOTTOPOSTI A LIMITAZIONE: l'utilizzo, la duplicazione o la divulgazione da parte degli enti governativi sono soggetti alle limitazioni indicate nel sottoparagrafo (b)(3) della clausola Rights in Technical Data and Computer Software del DFARS 252.227-7013 (FEB 2014) e FAR 52.227-19 (DIC 2007).

I dati contenuti nel presente documento riguardano un articolo commerciale (secondo la definizione data in FAR 2.101) e sono di proprietà di NetApp, Inc. Tutti i dati tecnici e il software NetApp forniti secondo i termini del presente Contratto sono articoli aventi natura commerciale, sviluppati con finanziamenti esclusivamente privati. Il governo statunitense ha una licenza irrevocabile limitata, non esclusiva, non trasferibile, non cedibile, mondiale, per l'utilizzo dei Dati esclusivamente in connessione con e a supporto di un contratto governativo statunitense in base al quale i Dati sono distribuiti. Con la sola esclusione di quanto indicato nel presente documento, i Dati non possono essere utilizzati, divulgati, riprodotti, modificati, visualizzati o mostrati senza la previa approvazione scritta di NetApp, Inc. I diritti di licenza del governo degli Stati Uniti per il Dipartimento della Difesa sono limitati ai diritti identificati nella clausola DFARS 252.227-7015(b) (FEB 2014).

#### **Informazioni sul marchio commerciale**

NETAPP, il logo NETAPP e i marchi elencati alla pagina<http://www.netapp.com/TM> sono marchi di NetApp, Inc. Gli altri nomi di aziende e prodotti potrebbero essere marchi dei rispettivi proprietari.